## Iskazivanje popusta u cenovnicima

Poslednja izmena 07/10/2021 1:50 pm CEST

U šifrarniku cenovnika sada možemo dodati popust na prodajnu cenu kod željenog artikala i program će nam u cenovniku na redu tog artikla prikazati prodajnu cenu, % popusta i novu kolonu **Konačna cena** (tj. cena sa popustom).

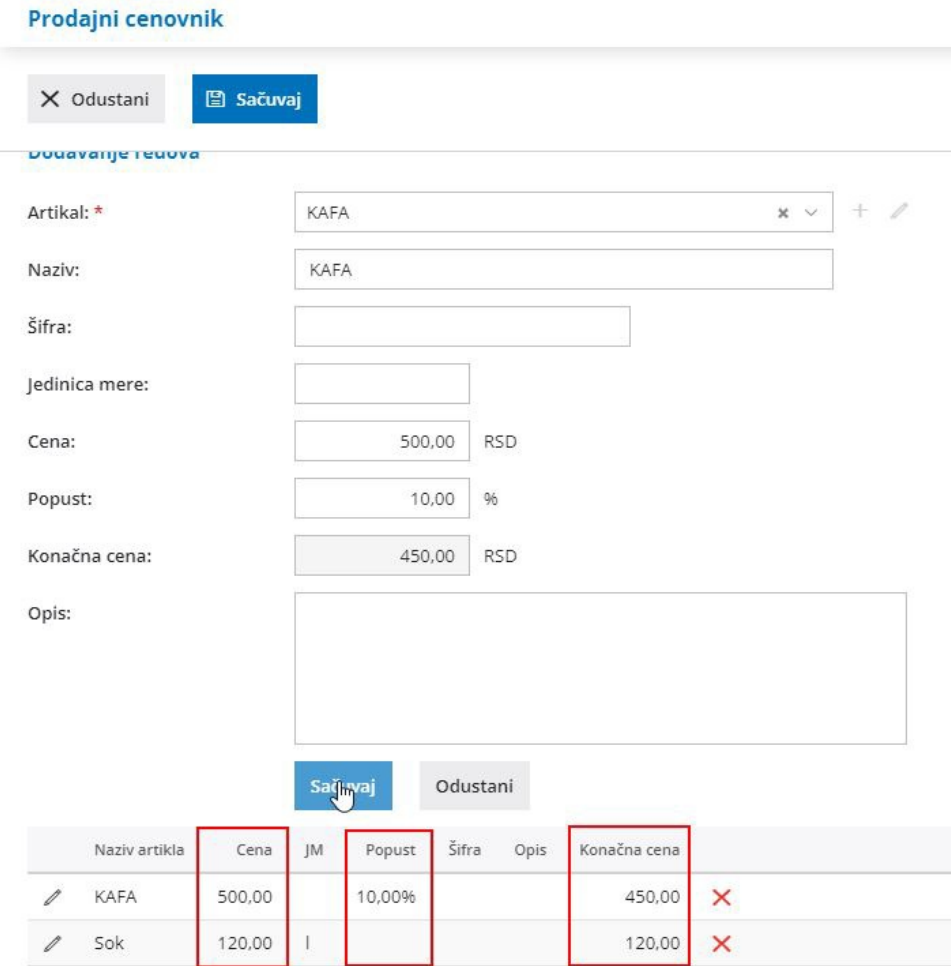

Prilikom unosa reda na izdatom računu predlagaće Vam se prodajna cena, popust i vrednost sa popustom za taj artikal.

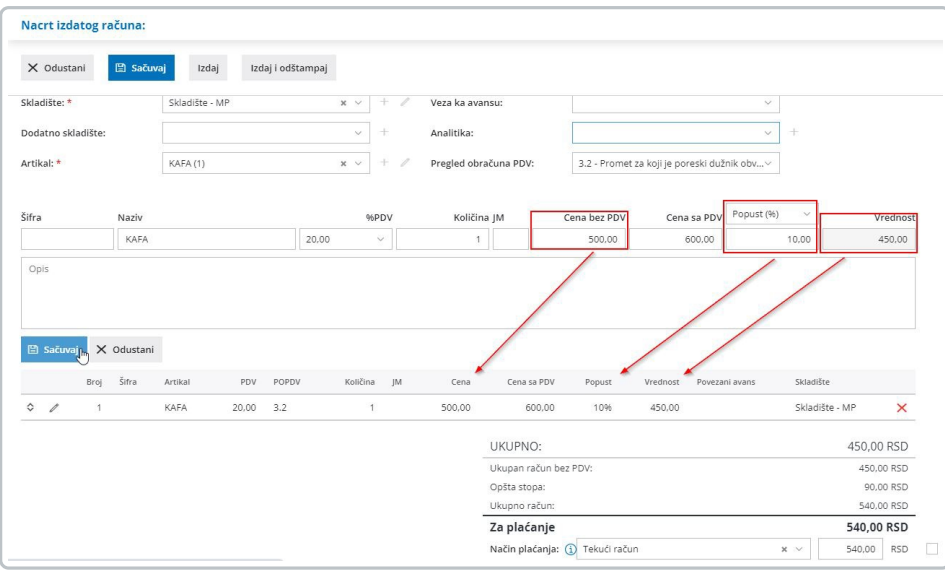